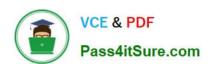

# 200-101<sup>Q&As</sup>

Interconnecting Cisco Networking Devices Part 2 (ICND2)

# Pass Cisco 200-101 Exam with 100% Guarantee

Free Download Real Questions & Answers PDF and VCE file from:

https://www.pass4itsure.com/200-101.html

100% Passing Guarantee 100% Money Back Assurance

Following Questions and Answers are all new published by Cisco
Official Exam Center

- Instant Download After Purchase
- 100% Money Back Guarantee
- 365 Days Free Update
- 800,000+ Satisfied Customers

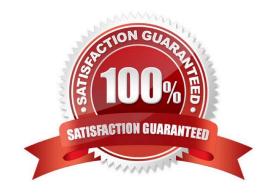

## 2022 Latest pass4itsure 200-101 PDF and VCE dumps Download

#### **QUESTION 1**

In GLBP, which router will respond to client ARP requests?

- A. The active virtual gateway will reply with one of four possible virtual MAC addresses.
- B. All GLBP member routers will reply in round-robin fashion.
- C. The active virtual gateway will reply with its own hardware MAC address.
- D. The GLBP member routers will reply with one of four possible burned in hardware addresses.

Correct Answer: A

#### **QUESTION 2**

What is the result of issuing the frame-relay map ip 192.168.1.2 202 broadcast command?

- A. defines the destination IP address that is used in all broadcast packets on DCLI 202
- B. defines the source IP address that is used in all broadcast packets on DCLI 202
- C. defines the DLCI on which packets from the 192.168.1.2 IP address are received
- D. defines the DLCI that is used for all packets that are sent to the 192.168.1.2 IP address

Correct Answer: D

Frame-relay map ip 192.168.1.2 202 command statically defines a mapping between a network layer address and a DLCI. The broadcast option allows multicast and broadcast packets to flow across the link. The command frame-relay map ip 192.168.1.2 202 broadcast means to mapping the distal IP 192.168.1.2 202 to the local DLCI . When the "broadcast" keyword is included, it turns Frame Relay network as a broadcast network, which can forward broadcasts. http://www.cisco.com/en/US/docs/ios/wan/command/reference/ wan\_f2.html#wp1012264

2022 Latest pass4itsure 200-101 PDF and VCE dumps Download

| Field                                                            | Description                                                                                                    |
|------------------------------------------------------------------|----------------------------------------------------------------------------------------------------|
| Serial 1 (administratively down)                                 | Identifies a Frame Relay interface and its status (up or down).                                                                                                    |
| ip 131.108.177.177                                               | Destination IP address.                                                                                                    |
| dlci 177 (0xB1,0x2C10)                                           | DLCI that identifies the logical connection being used to reach this interface. This value is displayed in three ways: its decimal value (177), its hexadecimal value (0xB1), and its value as it would appear on the wire (0x2C10). |
| static                                                           | Indicates whether this is a static or dynamic entry.                                                                                                    |
| CISCO                                                            | Indicates the encapsulation type for this map; either CISCO or IETF.                                                                                                    |
| TCP/IP Header Compression<br>(inherited), passive<br>(inherited) | Indicates whether the TCP/IP header compression characteristics with inherited from the interface or were explicitly configured for the IP may                                                                                       |

#### **QUESTION 3**

Which two statistics appear in show frame-relay map output? (Choose two.)

- A. the number of BECN packets that are received by the router
- B. the value of the local DLCI
- C. the number of FECN packets that are received by the router
- D. the status of the PVC that is configured on the router
- E. the IP address of the local router

Correct Answer: BD

Frame Relay Commands (map-class frame-relay through threshold ecn) http://www.cisco.com/en/US/docs/ios/12\_2/wan/command/reference/ wrffr4.html#wp1029343

#### Examples

The following is sample output from the show frame-relay map command:

Router#show frame-relay map Serial 1 (administratively down): ip 10.108.177.177 dlci 177 (0xB1,0x2C10), static, broadcast, CISCO

TCP/IP Header Compression (inherited), passive (inherited)

#### **QUESTION 4**

Which of these represents an IPv6 link-local address?

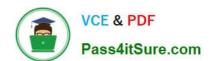

2022 Latest pass4itsure 200-101 PDF and VCE dumps Download

A. FE80::380e:611a:e14f:3d69

B. FE81::280f:512b:e14f:3d69

C. FEFE:0345:5f1b::e14d:3d69

D. FE08::280e:611:a:f14f:3d69

Correct Answer: A

Understanding IPv6 Link Local Address Reference:

http://www.cisco.com/en/US/tech/tk872/technologies\_configuration\_example09186a0080ba1d07.shtml

The purpose of this document is to provide an understanding of IPv6 Link-local address in a network. A linklocal address is an IPv6 unicast address that can be automatically configured on any interface using the linklocal prefix FE80::/10 (1111 1110 10) and the interface identifier in the modified EUI-64 format. Link-local addresses are not necessarily bound to the MAC address (configured in a EUI-64 format). Link-local addresses can also be manually configured in the FE80::/10 format using the ipv6 address link-local command.

#### **QUESTION 5**

A network associate is configuring a router for the weaver company to provide internet access. The ISP has provided the company six public IP addresses of 198.18.184.105 198.18.184.110. The company has 14 hosts that need to access the internet simultaneously. The hosts in the company LAN have been assigned private space addresses in the range of 192.168.100.17 - 192.168.100.30.

192.0.2.114

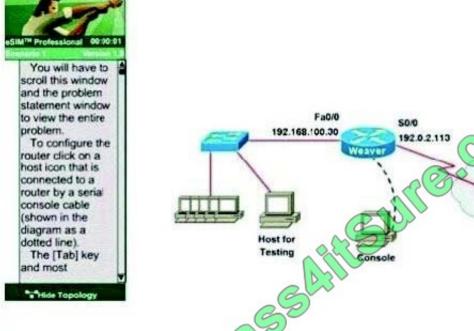

Note:

The following have already been configured on the router:

- -The basic router configuration
- -The appropriate interfaces have been configured for NAT inside and NAT outside
- -The appropriate static routes have also been configured (since the company will be a stub network, no routing protocol will be required.)
- All passwords have been temporarily set to "Cisco"

The task is to complete the NAT configuration using all IP addresses assigned by the ISP to provide internet access for the hosts in the weaver LAN. Functionality can be tested by clicking on the host provided for testing.

Configuration information:

Router name - Weaver

Inside global addresses - 198.18.184.105 - 198.18.184.110/29

Inside local addresses - 192.168.100.17 192.168.100.30/28

Number of inside hosts 14

Correct Answer: The above named organisation has 14 hosts that need to access the internet

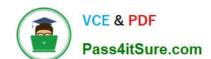

2022 Latest pass4itsure 200-101 PDF and VCE dumps Download

simultaneously but were provided with just 6 public IP addresses from 198.18.184.105 to 198.18.184.110/29.

In this case, you have to consider using NAT Overload (or PAT)

Doubleclick on the Weaver router to access the CLI

Router> enable

Router# configure terminal

First you should change the router\\'s name to Weaver:

Router(config)#hostname Weaver

Create a NAT pool of global addresses to be allocated with their netmask:

Weaver(config)# ip nat pool mypool 198.18.184.105 198.18.184.110 netmask 255.255.255.248

Create a standard access control list that permits the addresses that are to be translated:

Weaver(config)#access-list 1 permit 192.168.100.16 0.0.0.15

Establish dynamic source translation, specifying the access list that was defined in the prior step:

Weaver(config)#ip nat inside source list 1 pool mypool overload

Finally, we should save all your work with the following command:

Weaver#copy running-config startup-config (Don\\'t forget this)

Check your configuration by going to "Host for testing" and type:

C:\ping 192.0.2.114 The ping should work well and you will be replied from 192.0.2.114 This command translates all source addresses that pass access list 1, which means a source address from 192.168.100.17 to 192.168.100.30, into an address from the pool named mypool (the pool contains addresses from 198.18.184.105 to 198.18.184.110)

Overload keyword allows to map multiple IP addresses to a single registered IP address (many-to- one) by using different ports. The question said that appropriate interfaces have been configured for NAT inside and NAT outside statements. This is how to configure the NAT inside and NAT outside, just for your understanding:

Weaver(config)#interface fa0/0 Weaver(config-if)#ip nat inside Weaver(config-if)#exit Weaver(config)#interface s0/0 Weaver(config-if)#ip nat outside Weaver(config-if)#end

Latest 200-101 Dumps

200-101 VCE Dumps

200-101 Exam Questions

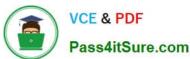

To Read the Whole Q&As, please purchase the Complete Version from Our website.

# Try our product!

100% Guaranteed Success

100% Money Back Guarantee

365 Days Free Update

**Instant Download After Purchase** 

24x7 Customer Support

Average 99.9% Success Rate

More than 800,000 Satisfied Customers Worldwide

Multi-Platform capabilities - Windows, Mac, Android, iPhone, iPod, iPad, Kindle

We provide exam PDF and VCE of Cisco, Microsoft, IBM, CompTIA, Oracle and other IT Certifications. You can view Vendor list of All Certification Exams offered:

https://www.pass4itsure.com/allproducts

# **Need Help**

Please provide as much detail as possible so we can best assist you. To update a previously submitted ticket:

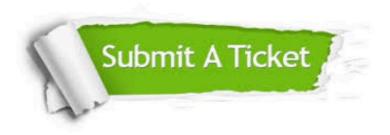

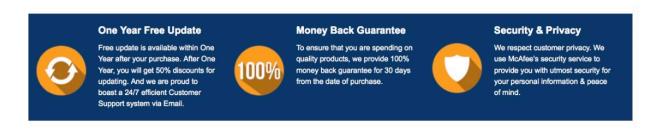

Any charges made through this site will appear as Global Simulators Limited.

All trademarks are the property of their respective owners.

Copyright © pass4itsure, All Rights Reserved.